**CAUTION:** Before you set up and use your E-Port Plus II, see the support documentation that shipped with your computer or go to dell.com/regulatory\_compliance for regulatory and safety information.

**NOTE:** Before you initially connect your laptop to the E-Port Plus II, the operating system must complete its setup process. For further information see the **Dell™ E-Port Plus II User's Guide** on **support.dell.com/support/systemsinfo/ documentation.aspx**.

**ATTENTION :** avant de configurer et utiliser votre E-Port Plus II, consultez la documentation fournie avec votre ordinateur ou visitez le site dell.com/regulatory\_compliance pour obtenir des informations sur la sécurité et les réglementations.

**CUIDADO:** Antes de configurar e usar a E-Port Plus II, consulte a documentação de suporte que acompanha o computador ou acesse dell.com/regulatory\_compliance para obter informações de normalização e segurança.

**REMARQUE :** avant la première connexion de l'ordinateur à E-Port Plus II, vous devez avoir terminé la configuration du système d'exploitation. Pour en savoir plus, consultez le **guide d'utilisation sur Dell™ E-Port Plus II** sur **support.dell.com/support/systemsinfo/ documentation.aspx**.

**PRECAUCIÓN:** Antes de configurar y usar E-Port Plus II, consulte la documentación de asistencia incluida con el ordenador o visite dell.com/regulatory\_compliance para obtener información sobre seguridad y normativas.

**NOTA**: Antes que você possa conectar o notebook à E-Port II, o processo de configuração do sistema operacional precisará ter sido concluído. Para obter mais informações, consulte o **Guia do usuário Dell ™ E-Port Plus II** em **support.dell.com/support/systemsinfo/ documentation.aspx**.

**NOTA**: Antes de conectar por primera vez el equipo portátil al E-Port Plus II, el sistema operativo deberá completar su proceso de instalación. Para obtener más información, consulte la **Guía del usuario de Dell™ E-Port Plus II** en **support.dell.com/support/systemsinfo/ documentation.aspx**.

Installation de votre Dell™ E-Port Plus II | Configuração da Dell™ E-Port Plus II | Configuración de Dell™ E-Port Plus II

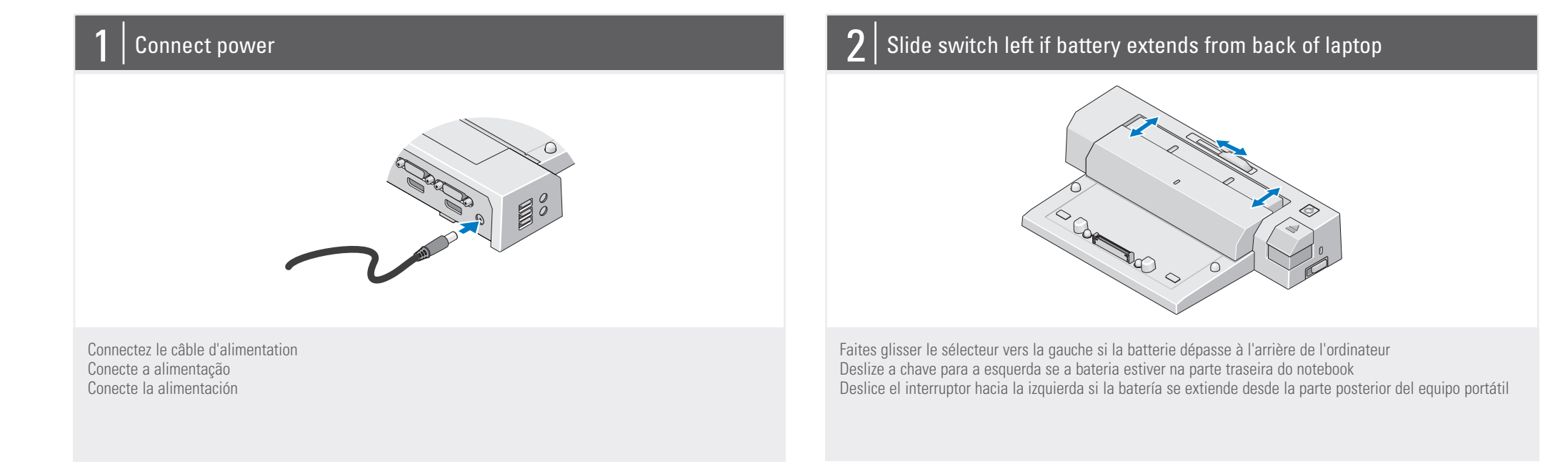

## $3$  | Adjust lock/unlock switch

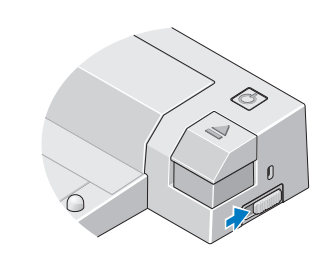

Centrez l'ordinateur et E-Port Plus II et poussez vers le bas jusqu'à ce qu'il s'enclenche Centralize o notebook na E-Port Plus II e empurre até encaixá-lo corretamente Centre el equipo portátil con E-Port Plus II y empuje hacia abajo hasta que se encaje en su lugar

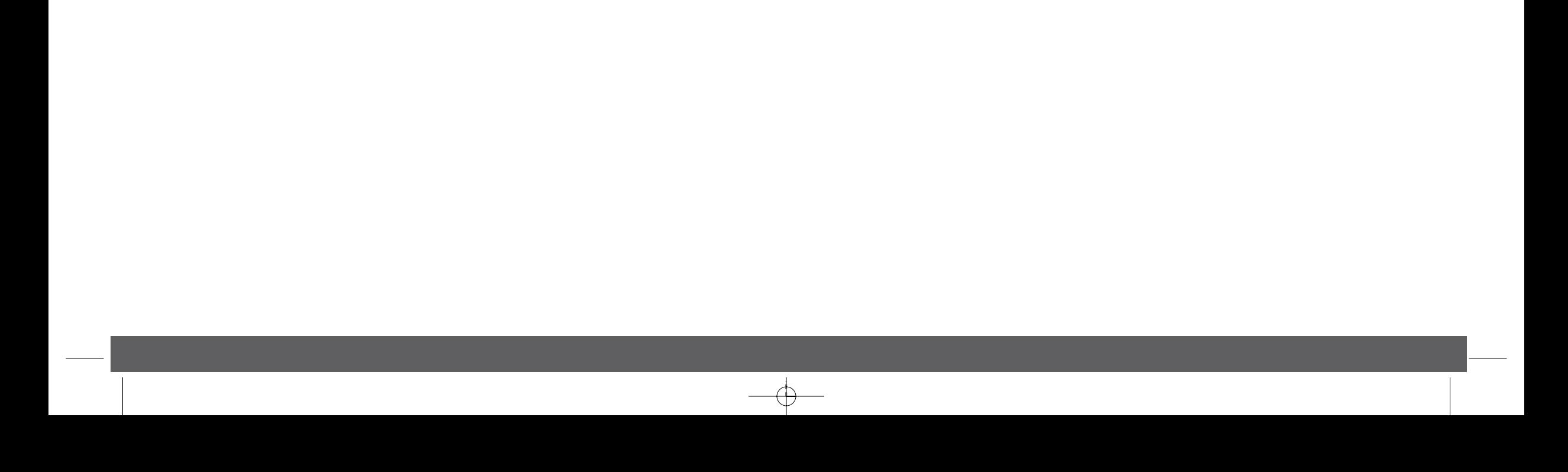

Réglez le commutateur de verrouillage/déverrouillage Ajuste a chave de travar/destravar Ajuste el interruptor de bloqueo/desbloqueo

### Center laptop with E-Port Plus II and push down to click into place

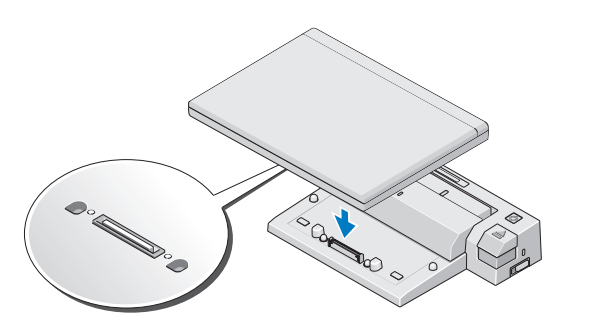

# Setting Up Your Dell™ E-Port Plus II

#### **Information in this publication is subject to change without notice.**

**© 2011 Dell Inc. All rights reserved.**

Reproduction of these materials in any manner whatsoever without the written permission of Dell Inc. is strictly forbidden

**Dell™**, and the **DELL** logo, are trademarks of Dell Inc. Dell disclaims proprietary interest in the marks and names of others.

**2011-09**

### **Les informations de ce document sont sujettes à modification sans préavis.**

**© 2011 Dell Inc. Tous droits réservés.**

Toute reproduction de ce document de quelque manière que ce soit est interdite sans l'autorisation écrite de Dell Inc.

**Dell™** et le logo **DELL** sont des marques de Dell Inc. Dell Inc. rejette tout intérêt propriétaire dans les marques et noms appartenant à des tiers.

### **2011-09**

**As informações nesta publicação estão sujeitas a alterações sem aviso prévio.**

**© 2011 Dell Inc. Todos os direitos reservados.**

É terminantemente proibida qualquer forma de reprodução deste material sem permissão por escrito da Dell Inc.

**Dell™** e o logotipo **DELL** são marcas comerciais da Dell Inc. A Dell declara que não tem qualquer interesse de propriedade sobre marcas e nomes de terceiros. **2011-09**

**La información incluida en esta publicación se puede modificar sin notificación previa.**

**© 2011 Dell Inc. Todos los derechos reservados.**

## Dell™ E-Port Plus II Quick Setup Guide

Queda estrictamente prohibida la reproducción de este material en cualquier forma sin la autorización por escrito de Dell Inc.

Dell™ y el logotipo de DELL son marcas comerciales de Dell Inc. Dell renuncia a cualquier interés sobre la propiedad de marcas y nombres comerciales que no sean los suyos.

**2011-09**

www.dell.com | support.dell.com

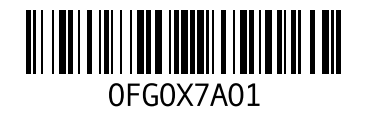

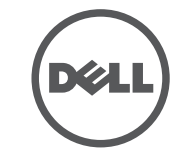

Printed in the U.S.A.

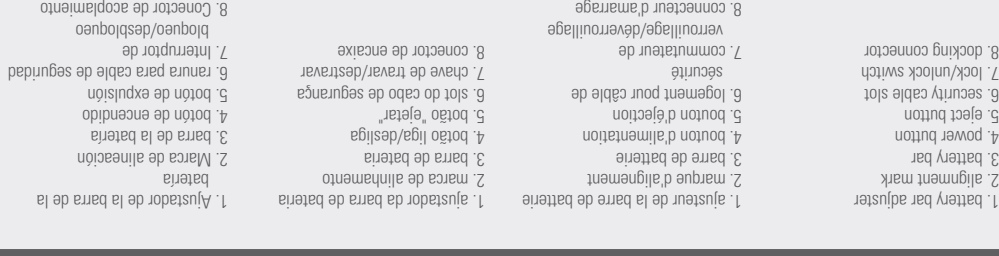

1. conector de rede 2. conector paralelo 3. conectores DVI (2) 4. conectores de áudio (2) 5. Conectores USB 2.0 (3) A.) robatqaba ob rotoenoo .∂<br>12) tro¶yalqai0 aerotoenoo .∑ 8. conector VGA 9. conector serial 10. Conectores USB 2.0/3.0 (2) 11. conectores PS/2 (2) 12. conector eSATA 13. conector do suporte 1. Conector de red 2. Conector paralelo 3. Conectores DVI (2) 4. Conectores de audio (2) 5. Conectores USB 2.0 (3) 6. Conector del adaptador de CA 7. Conectores DisplayPort (2) 8. Conector VGA 9. Conector serie 10. Conectores USB 2.0/3.0 (2) 11. Conectores PS/2 (2) ATA Conector eSATA 13. Conector de base de E-Monitor

E-monitor

1. Ajustador de la barra de la

8. solonieuro

ao alia de alinea sinetad opipuan uoisind>

7. Interruptor de

| À propos de votre Dell™ E-Port Plus II | Sobre a sua Dell™ E-Port Plus II | Acerca de Dell™ E-Port Plus II About Your Dell™ E-Port Plus II

![](_page_1_Figure_4.jpeg)

Guide de référence rapide Dell™ E-Port Plus II Guia de Configuração Rápida do Dell™ E-Port Plus II Guía de instalación rápida de Dell™ E-Port Plus II

![](_page_1_Picture_496.jpeg)

![](_page_1_Figure_1.jpeg)